## **Conducting Make-Up Tests:**

In order for proctors to search students who have either not started a particular test or have a suspended test event they will need to use the 'Test History Search' function under 'Manage Test Sessions' > 'Find Students to Test'

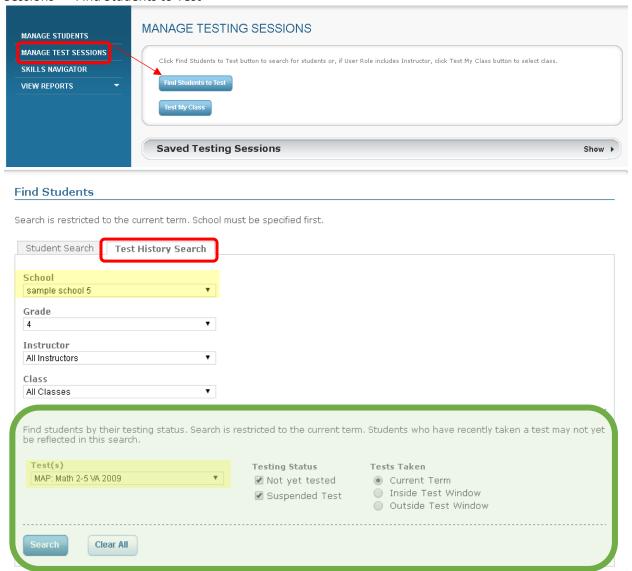

After adjusting the filters by school, grade, instructor and class, the proctor can then select which test they want to search for. This is the most important step here, because based on the test selection, the students will appear who either haven't started or haven't finished that particular test. Once selections have been made, select 'Search' and if students match the criteria then a list of student(s) will appear.

A date in this column would indicate that the student has a suspended test

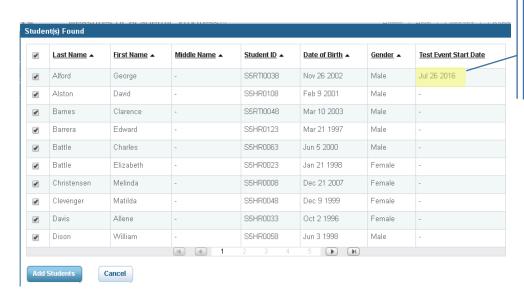

If the proctor would like to, they are then given the option to 'Add Student' to a test session or they can select 'Cancel' and run a different search.